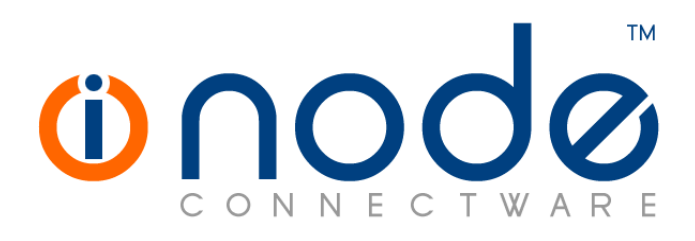

### **iNODE™ v1.8.6 release notes**

**Release Notes** 

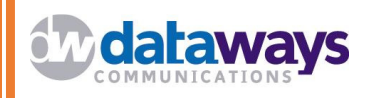

**© 2016 Dataways Communications iNODE™ Release 1.8.6 March 2016** 

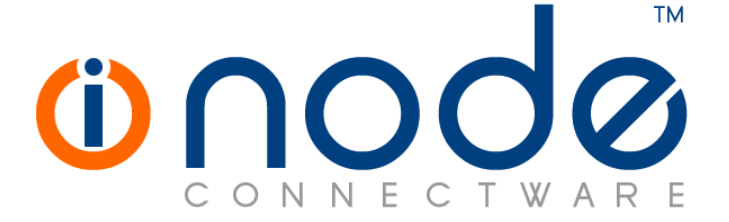

**iNODE™ Release series 1.8, Published March 2016. Copyright 2001-2016 Dataways Communications S.A.** 

#### **Copyright**

Copyright © 2016 Dataways Communications S.A. This document is published and the foregoing notice is affixed to protect Dataways Communications S.A. in the event of inadvertent publication.

All rights reserved. No part of this document may be reproduced in any form, including photocopying or transmission electronically to any computer, without prior written consent of Dataways Communications S.A.

This product includes software developed by the OpenSSL Project for use in the OpenSSL Toolkit (http://www.openssl.org/)

#### **Trademarks**

The Dataways name and logo and the iNODE™ Connectware name and logo are trademarks or registered trademarks in Greece and other countries. Linux is a registered trademark of Linus Torvalds. All other trademarks are properties of their respective holders.

# **TABLE OF CONTENTS**

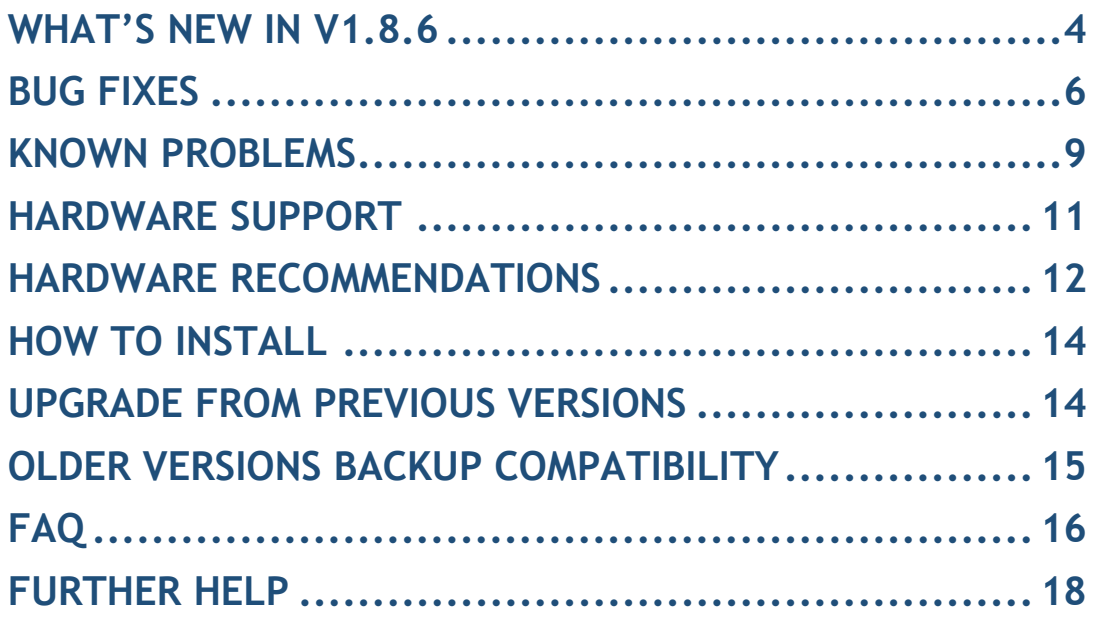

### **What's new in v1.8.6**

This release contains several new features, bug fixes and enhancements. It is available to all existing and new customers with a valid support contract.

For more details you can view the online help or ask your Reseller.

### *New Features and Enhancements*

This release has the following new features and enhancements:

• **Feature #446** Bayesian classifier auto-training using IMAP folders

It is now possible to automatically train the Bayesian classifier using messages stored in IMAP folders. Shared folders and/or subfolders in user mailboxes can be used. Users can store spam and ham messages to the designated folders and the Bayesian classifier is periodically trained using these messages. The messages can be automatically deleted after training.

### • **Feature #1826** New groupware interface

A new groupware interface has been added. The new interface is based on Roundcube. Both the new and the old interface are available on different paths (/imp for older interface /nggw for the newer interface). It is possible to control which interface is displayed by default when no path has been specified.

• **Feature #1407** E-mail notifications for system events

A new, fully customizable notification system for system events has been implemented. Scheduled tasks and some actions generate events that can trigger notifications based on custom rules. Notifications are triggered based on the task that generated the event, the event itself, or the severity of the event. Notifications can also be directed to email addresses other than the system administrator.

• **Feature #1877** Auto-creating subfolders when creating user mailboxes

The list of mailbox subfolders specified in XLIST settings can now be automatically created when a user mailbox is created (either using the web interface, or automatically in case user mailbox auto-creation is enabled). Default webmail settings now match these settings.

### • **Feature #1844** SIP support for T38 fax

SIP support has been added to the T38 modems of the fax server. Fax server can now send and receive fax documents via T.38 over SIP connections. SIP registration is also supported. T.38 Dial plan has also been improved to support routing via both H.323 and SIP.

### • **Feature #1827** Outgoing Fax routing based on user group

It is now possible to specify outgoing fax routing rules based on the groups that the sending users belong to. User specific routing still has priority over group based routing.

• **Feature #1831** FAX Sender notification sending setting for mail2fax A new fax notification setting has been added to mail2fax, that

controls the way the fax server notifies fax senders that use the email2fax service.

• **Feature #1793** Recognize more file-types for mail2fax service The list of file types and mime types recognized by the email2fax service has been enriched in order to include alternative mime types, reported by most known applications.

### • **Feature #1883** Fax modem status

A report of the current status of the Fax modems installed is now available in Monitoring :: Fax Service :: Modem Status.

- **Feature #492** Proxy server enhancements Several proxy server performance improvements (better logging, higher file descriptors limit).
- **Feature #1561** Proxy server enhanced statistics Enhanced statistics for the proxy server that cover all aspects of the proxy functionality (client connections, bandwidth, CPU, memory and disk usage, hit ratio and others)
- **Feature #1806** Disk I/O statistics Enhanced statistics for disk usage, disk i/o times and disk latency.
- **Feature #1858** Disk resizing support for virtual machine installations Increasing the size of the disk for installations on virtual storage is now supported. A command (cmd system.expandfs) is used to trigger the partition and filesystem resize operations during the next reboot.

### • **Feature #1807** Option for excluding LAN from IPsec connections

In some cases it may be necessary to create an IPsec connection, where the remote network may contain the LAN network. When such a connection is established, connectivity with the local area network may be lost. This feature prevents this from happening, by installing clear policies for inter-lan traffic.

## **Bug fixes**

This release includes several bug fixes.

As we always do with the previous version patches (patches of previous version 1.8.5), we are including them in this release. We are including patch 185-003 in this release.

The most notable bug fixes are described below:

- **Bug #1268** Logs unaware of hostname/domain name change Changing the hostname or domain of the system is now immediately reflected in the log files.
- **Bug #1775** Groupware error and no messages shown

Some groupware users may not be able to see any messages in their inbox using the webmail interface. An error message is displayed the first time they access their inbox and after that, no messages are shown.

• **Bug #1801** Error with system ftp (login incorrect) when logged in as "ADMIN" (capital letters)

It was possible to login to the administrative web interface using "ADMIN" as the username instead of "admin". This could cause problems when uploading files. Web interface login username is no longer case insensitive.

• **Bug #1802** Proxy server running out of file descriptors on large installations

On proxy server installations that serve a large number of users, it was possible for the proxy server to run out of file descriptors resulting in dramatic performance degradation and increase in CPU usage. The default number of file descriptors allocated for the proxy server has now been increased from 16384 to 65536 and can be further increased if needed.

• **Bug #1803** Owner of sent fax not set correctly when e-mail content filtering is active

The owner of fax documents sent via the mail2fax service may not be set correctly when email content filtering is enabled.

• **Bug #1808** Mail delay for some messages and DNS lookup error messages in logs

Under certain circumstances (DNS failure for domain that appears in headers), some email message could not be send and would remain in the mail queue with the following message: "host name lookup failure". This would cause delays with email delivery.

• **Bug #1809** Data courier task fails when authentication is used

Data courier tasks would fail when authenticating to the remote server.

• **Bug #1815, #1823** PPTP/L2TP VPN history may not be displayed due to errors

Sudden reboots may cause the VPN log to contain malformed messages or become corrupt and would not be displayed. Invalid entries are now ignored.

• **Bug #1816** Fax Send Queue error

Under certain circumstances (large number fax jobs in queue), the fax send queue (Monitoring :: Fax Service :: Send Queue) would display an error.

• **Bug #1833** Mail2fax error: Could not reopen converted document to verify format

If the first page that contains the mail headers was disabled (Configuration :: Fax Service :: Mail to Fax Settings -> Send Headers = No), the fax job would fail and the following message would appear in the fax server logs: "Could not reopen converted document to verify format".

• **Bug #1861** Antispam tests missing from the list of antispam scores

Some antispam tests were missing from the antispam scores list (Monitoring :: E-Mail Content Filtering :: Antispam scores). The list is now complete and displays the full set of antispam tests used.

- **Bug #1864** IPSec preshared key containing double quotes fails to load If a preshared key contained double quotes ("), it would fail to load and authentication using that key would fail.
- **Bug #1879** Proxy service long delays On sites with IPv6 enabled network the proxy service may suffer from long connection delays. The problem has now been fixed.
- **Bug #1894** Restoring fax backups from earlier versions fail Certain restore problems with iNODE versions 1.7.3 or older have now been fixed.
- **Bug #1822** Mail notifications cannot be deleted from queue Mail notifications could not be deleted from the mail notifications queue.
- **Bug #1832** Wrong netmask when editing firewall network objects When editing firewall network objects, the netmask part would always appear as "255.255.255.0 (24 bits)".

• **Bug #1842** Cannot set up firewall static NAT rule When creating or editing a firewall static NAT translation rule, the "Static IP Hosts" fields would be ignored, resulting in a non-functional rule.

### **Known Problems**

Known problems in this release are:

### • **Partial preview of outgoing FAX jobs with multiple documents**

Outgoing FAX jobs that contain more than one document (which is common with jobs coming from mail to fax server) cannot be previewed properly from the web interface. The web interface will only display the last document of the job.

### • **Mail attachments without proper MIME type cannot be sent over mail to fax**

Since the email client that composes the email is responsible to properly indicate the type of the attachments of the email, any misconfiguration of the mail client or mail sent from systems not aware of some document types can lead to attachments that do not have the appropriate MIME type indicator and they are usually marked as the generic MIME type "application/octet-stream". These attachments are considered as unknown type and thus the mail to fax service cannot be convert them.

### • **Services that do not support external authentication backends.**

There are some services that do not support the new authentication backends. This is mainly the content delivery service (RSync). Content delivery service has absolutely no support for other backends, so in all cases, the local user database should be used for authenticating to it.

### • **HTTP Upload or Download file size limit.**

The maximum upload file size in web interface form is limited to 2GB. This could be a problem if you want to restore a fax backup which is greater than 2GB in size. In such a case you need to upload the backup via a File Server Share point or via System FTP service. System FTP is available on port 9221. The same credentials as in administrative web interface can be used.

### • **Maximum FileAV check filesize is 2GB.**

File Server Antivirus service will not scan for viruses in files that are more than 2GB in size.

### • **AVM Fritz!Card PCI Fax reception.**

We've noticed that there are reception only problems in cases where AVM Fritz!Card PCI board is used from the Fax Server. Such problems noticed only from some Fax machines (some Xerox models). These fax machines cannot sent fax to AVM Fritz!Card at all. On these cases the Fax Server will receive the message "Error no fax data was received" on real time log. We recommend using Active ISDN boards or external Fax/modems for production.

### • **Random Fax preview problems.**

Rarely in some cases may be not possible to preview a fax document. This problem may occur randomly with error "File does not begin with '%PDF-'" (Bug#256).

• **Per sender/recipient Mail Statistics may be incorrect.**

There is a known problem on mail server statistics page where per sender or per recipient statistics may be incorrect. (BUG#268).

### • **Some Real-time log lines may be not shown.**

In certain cases involving rapid generation of log entries, some lines may be not shown in real-time log view (Bug#303).

- **Shared Printer Drivers are not accessible by SMB Print Clients.**  Client printer drivers are not accessible by SMB clients as defined by Client Driver Administrator.
- **Dialogic DIVA Server and AVM Fritz!Card PCI Fax conflicts.**  Do not use Dialogic Diva Server board together with AVM Fritz!Card PCI on the same system. They are conflicting on kernel CAPI stack.
- **Dialogic DIVA Server boards cannot be used for data connections.**  Due to Dialogic Diva Server boards driver changes you cannot use them for data calls yet.

### • **User export file limitation.**

User export and import have been implemented using JSON format. Existing export files exported from earlier iNODE™ versions are not currently supported in UI's user import process. (Bug#1433).

### • **PCI hotplug support**

We have still disabled kernel PCI hotplug support because of kernel driver conflict with some vendor server hardware like Dell R220. PCI hotplug may be enabled again in the feature.

### • **User mailboxes that have the same name as shared folders do not appearing correctly in the new groupware interface**

If a user mailbox has the same name as a shared folder, only the user's mailbox appears in the mail folders list, rendering the shared mailbox inaccessible from the new groupware interface. Using the older interface, both folders appear correctly, even though they have the same name (Bug#1878)

## **Hardware Support**

iNODE™ v1.8.6 is supported to run on both BIOS and modern UEFI systems while installation is only supported in BIOS compatibility mode.

For a complete report of supported hardware please refer to the iNODE™ v1.7.0 Release Notes available for download from our web site.

In this release we have upgraded the Linux kernel and all the 3rd-party drivers with latest patches.

iNODE™ v1.8.6 Setup Utility can be run from Installation CD and is working only on BIOS machines.

iNODE™ v1.8.6 System can be started by both UEFI and BIOS machines.

## **Hardware Recommendations**

The minimum and recommended hardware requirements to run iNODE™ v1.8.6 is shown on the following matrix.

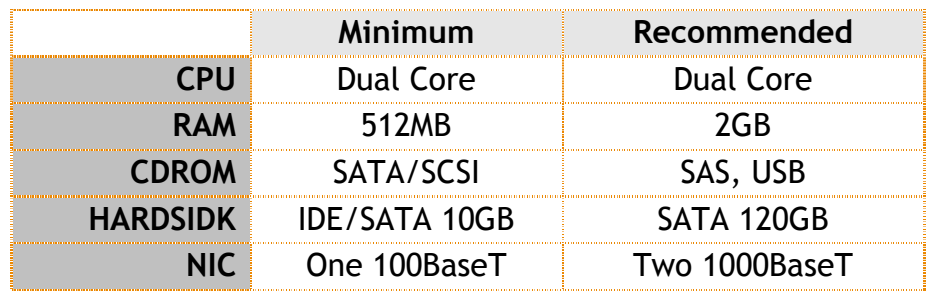

**Note:** iNODE™ v1.8.6 has been extensively tested on the VMWare and Citrix XenServer hypervisor environments.

As a general guide for memory requirements on your system you can consult the following matrix:

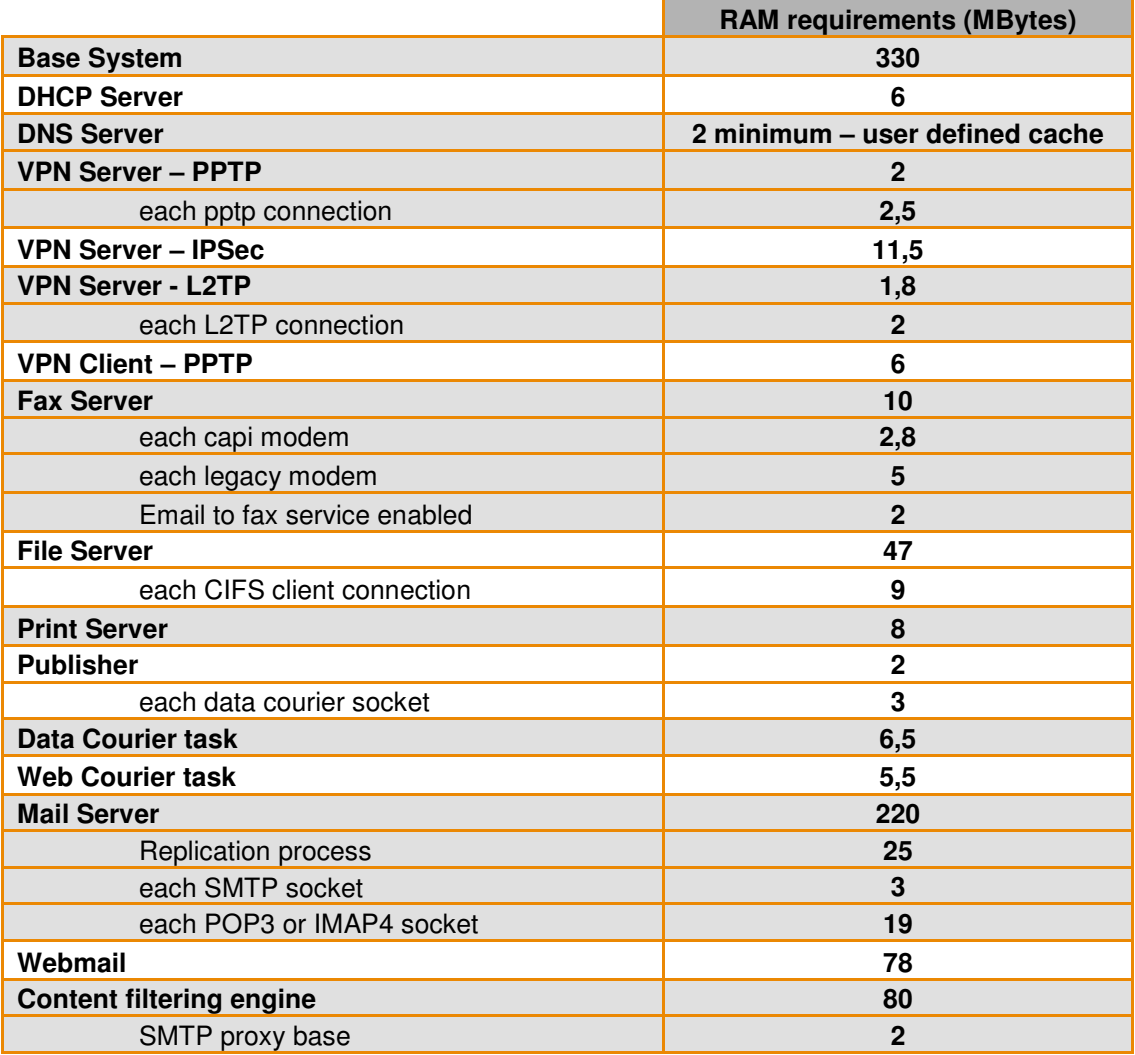

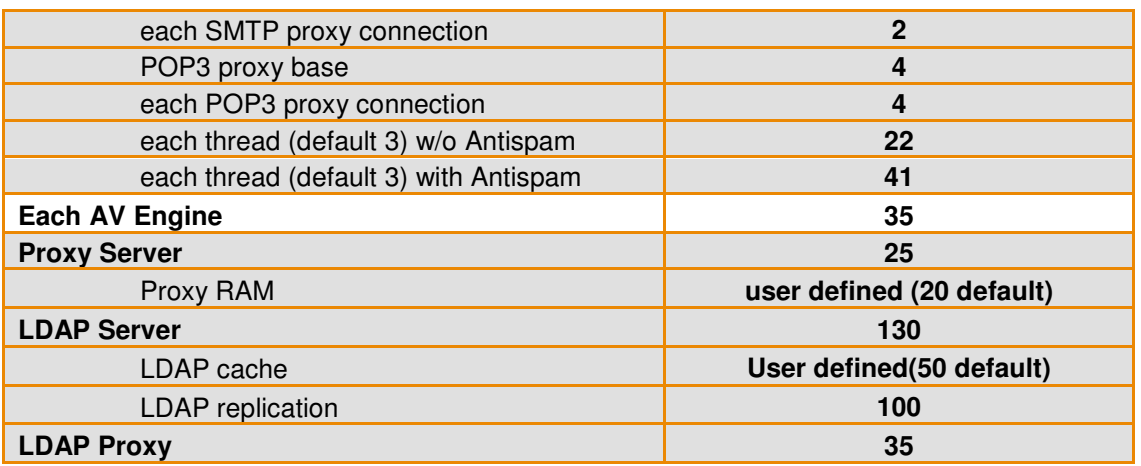

### **How to install**

iNODE™ v1.8.6 installation is a straight forward procedure with minimum skills required. The installation process will start after booting from the Installation CD. There are some questions about correct time/date and about hard disk preparation. The installation process will take about 15 minutes to complete. You can find more information in the iNODE™ Quick start Guide.

### **Upgrade from previous versions**

**ATTENTION: BEFORE PROCEEDING TO AN UPGRADE DO NOT FORGET TO TAKE A SYSTEM & DATA BACKUP ON THE RUNNING iNODE™ SYSTEM.** 

iNODE™ v1.8.6 upgrade from previous release v1.8.5 is available for download on the website. The system requirements are at least 512MB total physical RAM and 8GB free hard disk space. Otherwise proceed to a clean-up of logs and File server files to free up disk space or upgrade RAM before doing the software upgrade. Total upgrade time including reboot is about 5 minutes.

**Note:** During update from 1.8.5 to 1.8.6, any patches released, that apply to version 1.8.5 are included in the 1.8.6 update and are installed automatically. It is not required to manually install any of these patches.

### **Older versions backup files compatibility**

**ATTENTION: ALL BACKUP FILES ARE DESIGNED FOR DISASTER RECOVERY AND CAN BE USED FOR RESTORE PURPOSES. AFTER A RESTORE YOU WILL RECOVER THE FUNCTIONALITY TO THE LAST STATE JUST BEFORE THE BACKUP OPERATION. AS A GENERAL RULE YOU SHOULD NOT RESTORE ANY BACKUP FROM OLDER iNODE™ VERSIONS!** 

The Restore operations on iNODE™ v1.8.6 accepts backup files according to the following matrix:

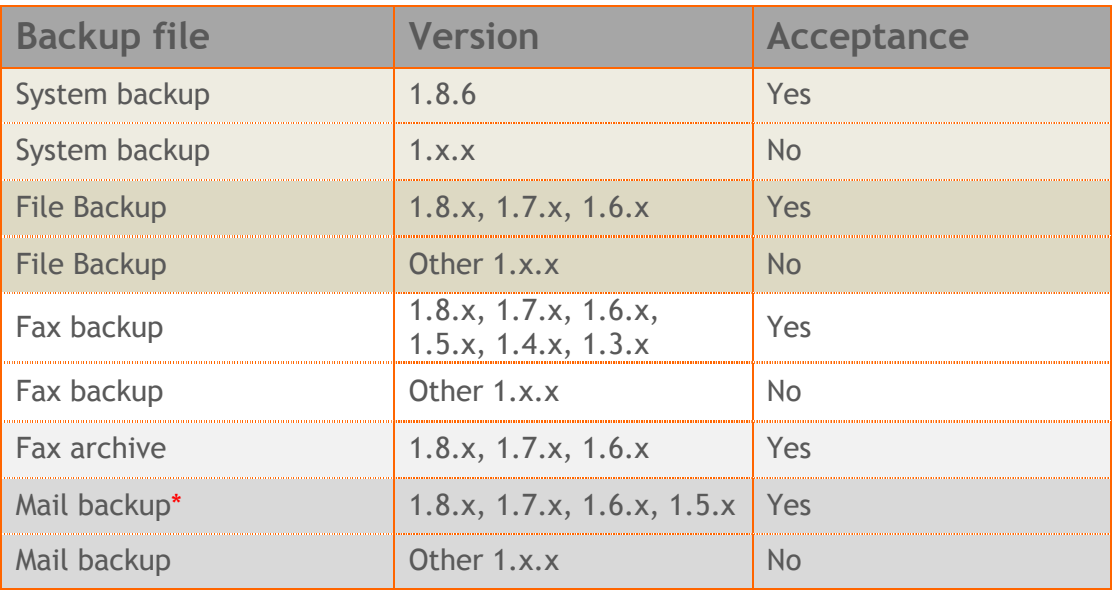

\* You cannot restore a backup from release 1.8.1 or later to earlier versions before 1.8.1.

# **FAQ**

### **About Installation**

**Q:** *What is the minimum hardware requirements in order to install iNODE™?* 

**A:** Please see on Hardware Recommendations section above

**Q:** *Do I need to have Linux skills in order to install iNODE™?* 

**A:** Not at all. iNODE™ is a software package for novice administrators. You need to boot from the Installation CD. So, you need to set the appropriate PC BIOS booting sequence. After boot up there are only a few simple questions about system clock and hard disk preparation.

### **Q:** *Can I have iNODE™ and other Operating System co-resident on the same PC?*

**A:** No. iNODE™ will use all system resources during normal operation. If you need to install it for demo purposes into your mobile PC you can install it as a virtual machine by using known virtual PC environments.

### **Q:** *Can I use Installation CD to upgrade from an existing earlier iNODE™ release?*

**A:** No. By using Installation CD a fresh installation will be applied to the installed system. If you need to retain your previous settings you need to perform the upgrade via iNODE™ web interface or you should configure them manually.

**Q:** *Will my settings remain intact during upgrade from an existing earlier iNODE™ release?* 

**A:** Yes. Your current settings and operating data will be retained.

### **Q:** *Is it possible to install iNODE™ on a RAID system or a SCSI hard disk?*

**A:** Yes. iNODE™ supports installation on IDE P-ATA, SATA/SATAII or SCSI, SAS, RAID, SAN disk storage. You should check your storage system against the Hardware Support section above. New storage drivers are constantly added. Please contact technical support for assistance on using an unsupported storage driver; such drivers are usually validated and officially included in later software updates. Software RAID Controller (common embedded RAID controllers) is not currently supported.

### **Q:** *Is it possible to make a copy of the iNODE™'s hard disk?*

**A:** No. iNODE™'s hard disk cannot be copied to another hard disk. The only way is to reinstall it via Installation CD. We do not recommend installations via disk cloning. Always use the standard installation procedure.

### **Q:** *I have the installation CD. Can I install it and use it for trial purposes?*

**A:** The iNODE™'s installation CD is the same whether you have purchased the iNODE™ system or you are installing it for trial or demo purposes. Once installed and configured through the startup wizard the system will operate for 30 days. If you decide to purchase the system then you can contact your local reseller or the manufacturer.

#### **Q:** *My network interface has failed. Can I replace it?*

**A:** Yes. Once the new network interface has been installed you will have to contact your reseller and ask for an activation key.

#### **Q:** *I have installed iNODE™ on XenServer and I need to install XenTools in order to be optimized. How I can proceed?*

A: If you have a valid contract you should contact iNODE™ Helpdesk and ask for help on how to paravirtualize (PV) iNODE™. iNODE™ automatically install PV IO drivers during start up and you do not need to install XenTools. By running iNODE™ in PV mode it uses optimized IO drivers and is designed to run optimally on this environment.

### **General Questions**

### **Q:** *How can I obtain an Installation CD?*

**A:** You can download the ISO image via Download section of the web site (http://www.inode.gr/support\_downloads.php). Also it is possible to ask for a Demo CD by sending an email to democd at inode.gr.

### **Q:** *What is included in the INODE™ support contract?*

**A:** It includes all software updates and support through the reseller that iNODE™ was purchased from.

#### **Q:** *I have problems with the installation procedure. Where can I get help?*

**A:** All support services are offered through the reseller network which is certified from the manufacturer. Through the certified reseller you can get all the assistance you might need. In case there is a major problem the reseller can contact the manufacturer and together they can give a solution to your problem.

**Q:** *Am I able to download the sources of OSS used by iNODE™?* 

**A:** Yes. You can download all OSS used on iNODE™ from Download section of http://www.inode.gr.

## **Further Help**

You can obtain further help and documentation on iNODE™ website **http://www.inode.gr** or by contacting to your Reseller directly.

Also if you have a valid support contract you can contact Dataways at:

### Dataways Communications S.A.

75, Kanari Str. - GR-54453 Thessaloniki - Greece Email: support@inode.gr Tel : +30.2310953953 Fax: : +30.2310953963

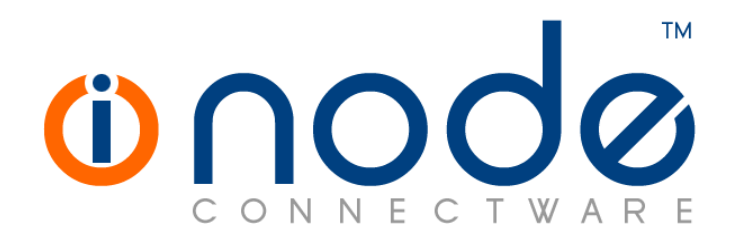

© 2016 Dataways Communications S.A.

75, Kanari Str. – GR54453 Thessaloniki – Greece Tel. +30.2310 953953 Fax +30.2310 953963 e-mail info@inode.gr

**© 2016 Dataways S.A. All Rights Reserved**  iNODE™ Connectware names and logo are registered trademarks of Dataways Communications S.A. All other referenced trademarks and names belong to their respective owners. Doc Rev1.2 March 2016